## Webによる情報提供

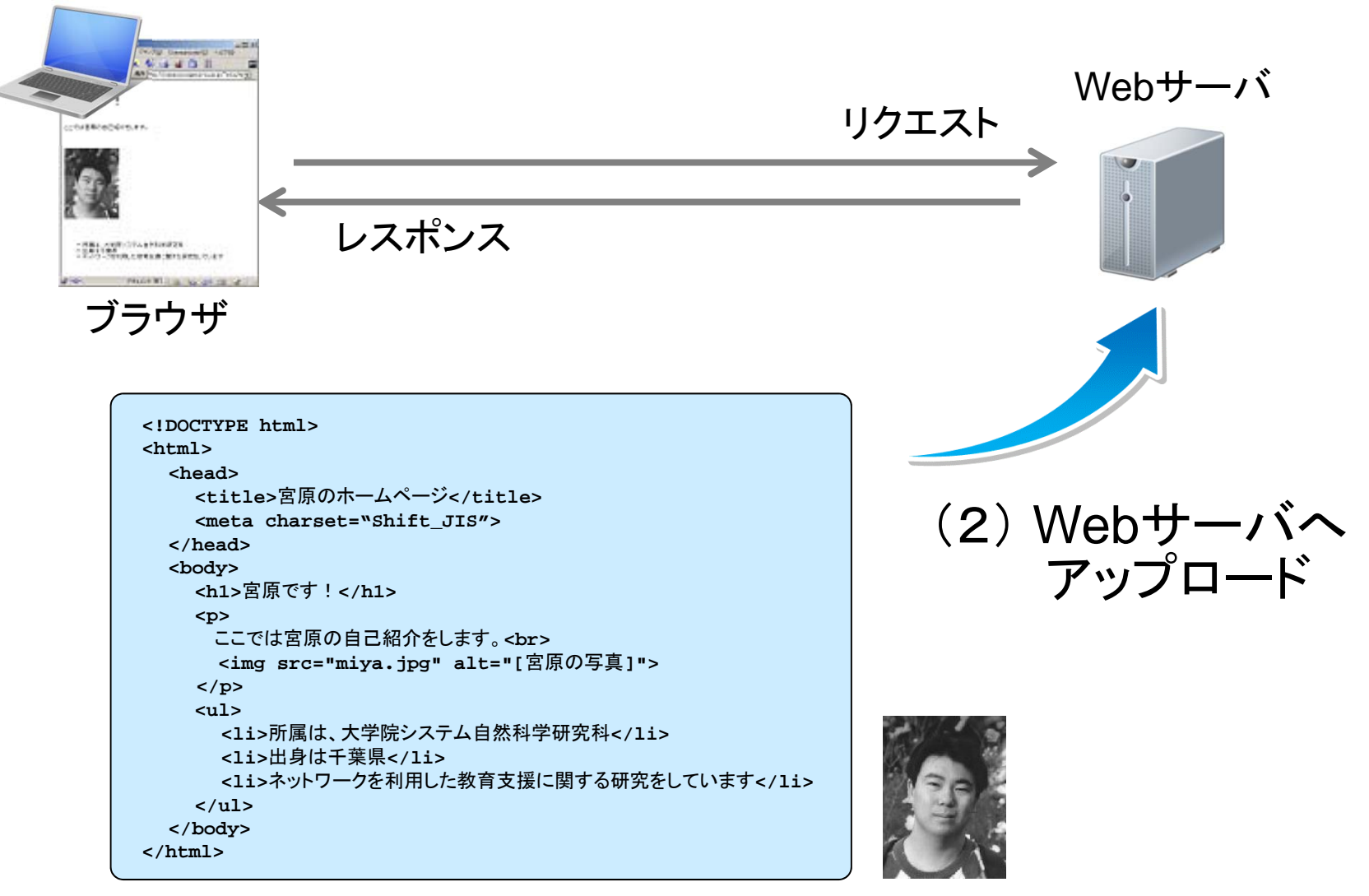

(1) ページデータ(HTMLファイル等)作成

### HTMLファイルの作成

(準備) Webページデータを保存するフォルダを作成

- ✔ 適当な名前のフォルダを作成 (半角英数字)
- ✔ 関連ファイルは全てそのフォルダへ保存
- (1) エディタを用いてHTMLファイルを記述
	- ✔ 課題では、ひな型を用意
	- ✔ タグの種類と表示例については、本、リファレンスサイト等を参照
	- ✔ ファイル名には半角英数字のみを用いる
	- 最初のページ (トップページ) のファイル名は **index.html** とする

#### エディタとは?

- ◆ 純粋にテキスト(文字)のみを編集するためのソフトウェア
- ◆ ワープロのように、文字の形状 (フォント) やサイズといった概念はない
- ◆ 文字飾りやレイアウトといった概念も存在しない
- ◆ Windows: TeraPad、メモ帳

MacOS X:テキストエディット(フォーマットを「標準テキスト」へ変更)

Linux:Emacsなど

### 確認とアップロード

(2) ブラウザを使用して確認 内容の修正

✔ ブラウザでファイルを開き、表示されるページを確認 ✔ エディタで修正し、上書保存した後「再読込み(更新)」ボタン ✔ 上記作業を繰り返す

(3) 完成したファイルをWebサーバへアップロード

✔ SCP、SFTPソフトウェアを用いてアップロード ✔ 手順については、授業サポートページを参照

✔ ファイルを修正した場合には、再度アップロード

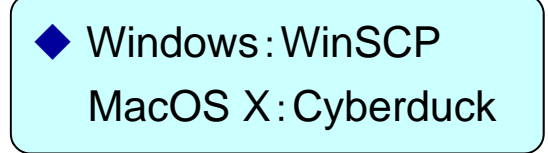

(4) 終了

**http://www.ed.nagoya-cu.ac.jp/~**ユーザ名**/** 総合情報センター教育システム ※ ただし、アクセスは学内からのみ可能  $\textsf{HTML} \; \sim \textit{HyperText Markup Language} \sim$ 

Webページを記述するマークアップ言語 **Illian Company** 

#### 文書構造 (文書を構成する要素) を <sup>&</sup>lt;タグ<sup>&</sup>gt; によって記述する

<sup>&</sup>lt;タグ<sup>&</sup>gt; の例

<html> <head> <title> <meta> <script> <body> <h1> <h2> <p> <hr> <ul> <li> <img> <br> <div> <span>

タグによるマークアップ

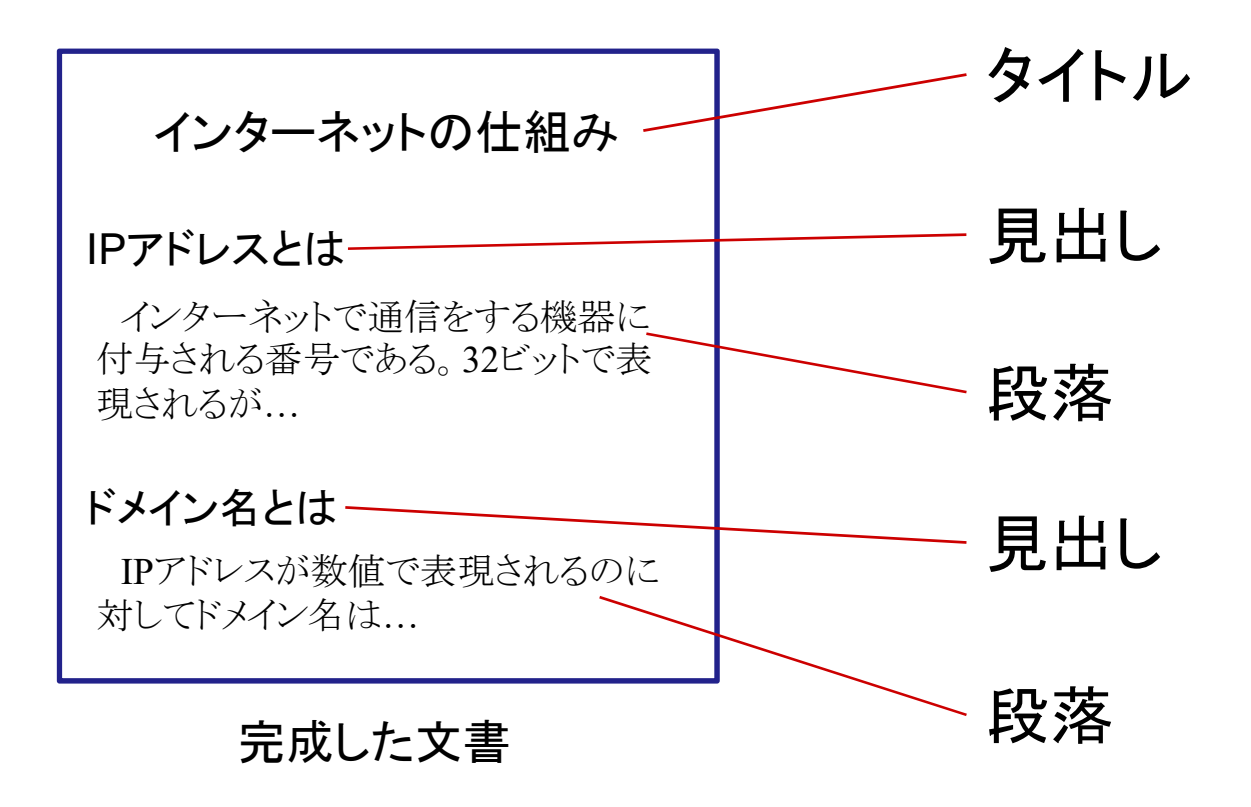

タグによるマークアップ

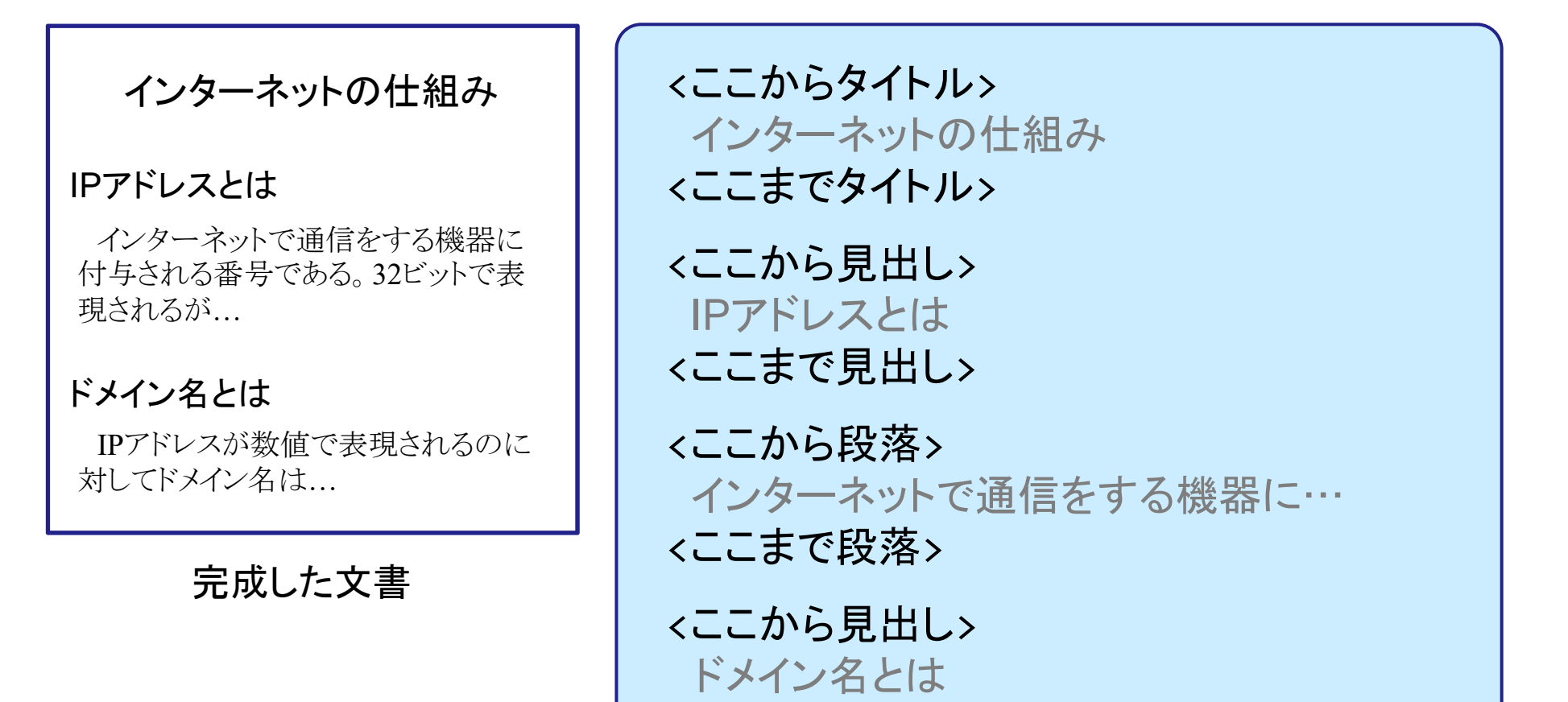

<sup>&</sup>lt;ここまで見出し<sup>&</sup>gt;

…………

タグによるマークアップ

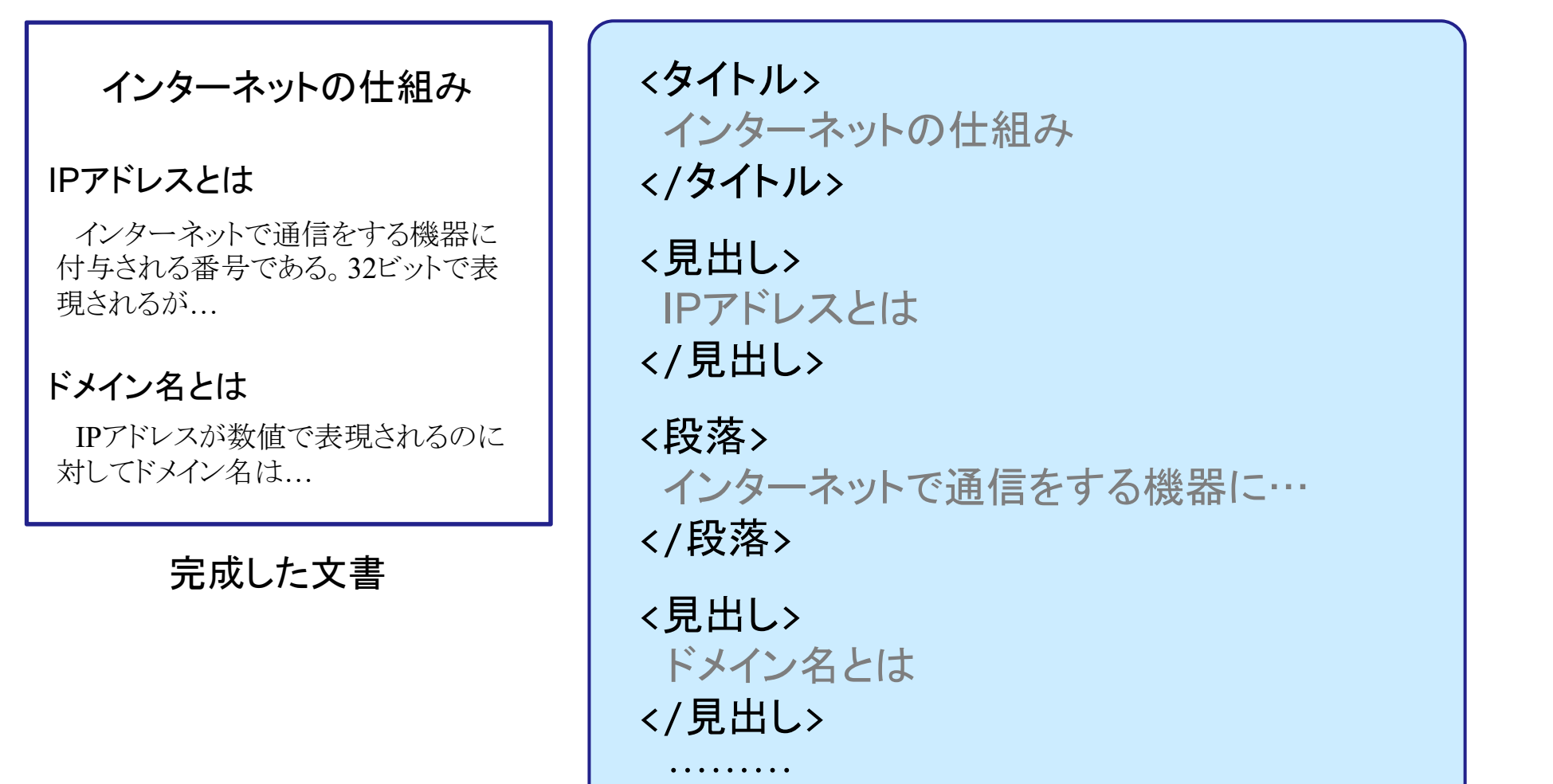

タグによるマークアップ

### インターネットの仕組み

#### IPアドレスとは

インターネットで通信をする機器に 付与される番号である。32ビットで表 現されるが…

#### ドメイン名とは

IPアドレスが数値で表現されるのに 対してドメイン名は…

完成した文書

 $\langle \text{tilt}\rangle$ インターネットの仕組み </title>

<heading> IPアドレスとは

</heading>

<paragraph> インターネットで通信をする機器に…

</paragraph>

<heading> ドメイン名とは </heading>

…………

タグによるマークアップ

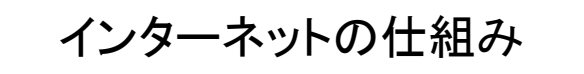

#### IPアドレスとは

インターネットで通信をする機器に 付与される番号である。32ビットで表 現されるが…

#### ドメイン名とは

IPアドレスが数値で表現されるのに 対してドメイン名は…

完成した文書

<title>インターネットの仕組み </title>  $\langle h1 \rangle$ IPアドレスとは  $\langle$ /h1>  $\langle p \rangle$ インターネットで通信をする機器に…  $\langle$ /p>  $\langle h1 \rangle$ ドメイン名とは  $\langle$ /h1> …………

# HTMLの基本構造

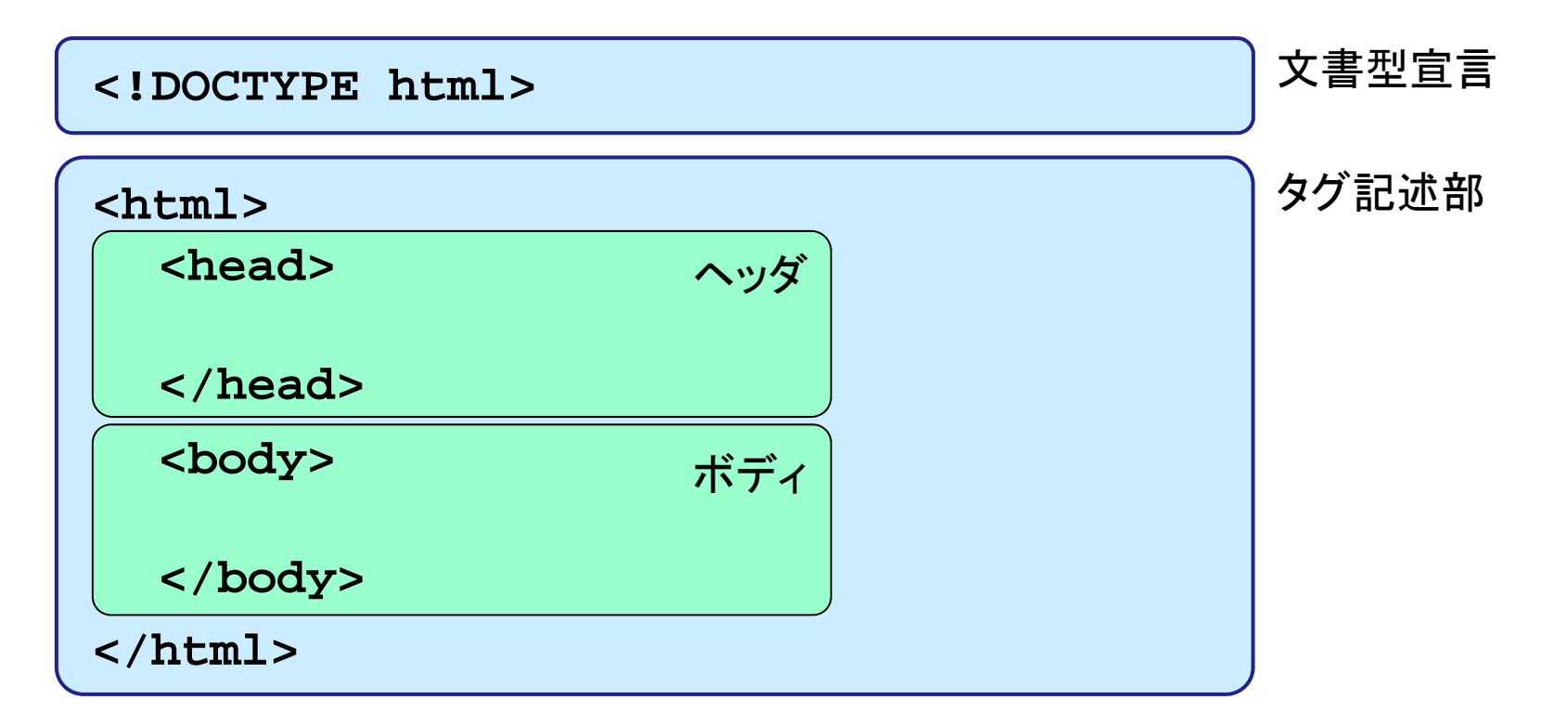

#### 文書型宣言

HTML の言語バージョンを記述 (文書の定義)

タグ記述部

✔ ヘッダ ‥‥‥ ページに関する付加情報(メタデータ)を記述 ✔ ボディ ‥‥‥ ページの内容を記述

## 文書型宣言

### **■『『文書型宣言と文書型定義(DTD)**

 $\times$  HTML 5

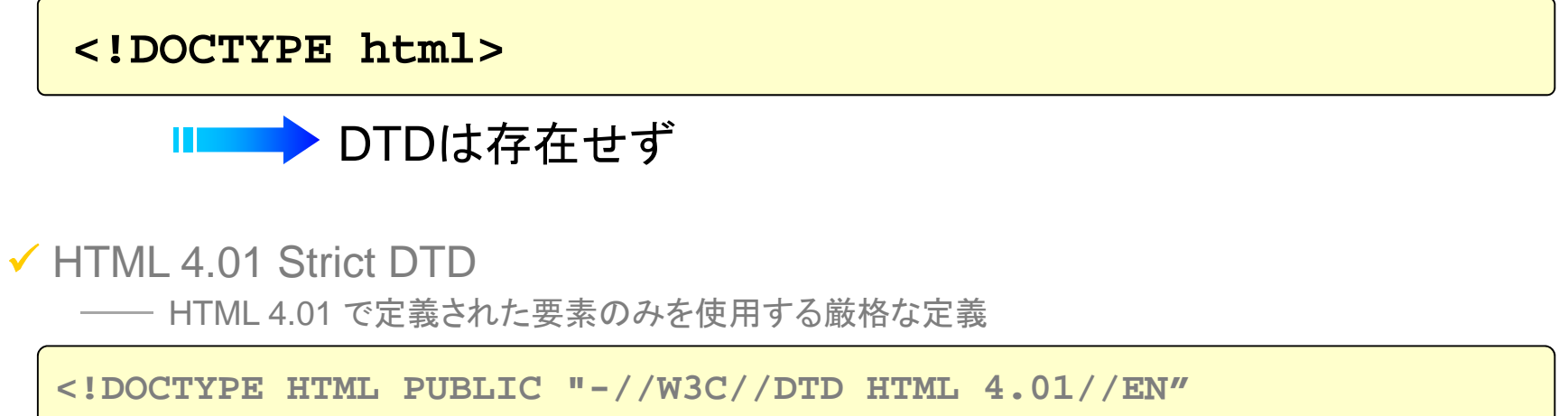

**"http://www.w3.org/TR/html4/strict.dtd">**

### **DTD**

HTML 4.01 Transitional DTD

旧バージョンで定義された要素も使用可能なゆるやかな定義

**<!DOCTYPE HTML PUBLIC "-//W3C//DTD HTML 4.01 Transitional//EN" "http://www.w3.org/TR/html4/loose.dtd">**

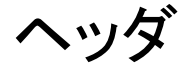

#### ページに関する付加情報 (メタデータ) を記述

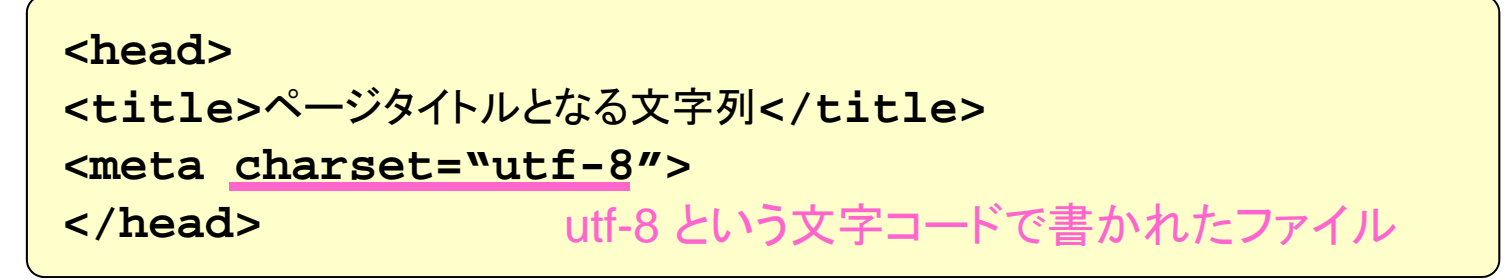

- **title**要素により、ページのタイトルを指定
- 他に **meta**,**script**,**style**,**link** 要素などを使用可能
- **meta**要素では、ページに関する情報を、属性として記述

ページの作者を指定

**<meta name="author" content="**宮原一弘"**<sup>&</sup>gt;**

キーワードを指定

**<meta name="keyword" content="**HTML**,** ホームページ"**<sup>&</sup>gt;**

コンテンツの形式が HTML であり、文字コードはシフトJISであることを明示

```
<meta http-equiv="Content-Type"
        content="text/html; charset=Shift_JIS">
```
HTML 4.01

■■ 要素を用いてページの構造を記述する ■ 構造のみ・見栄えは記述せず

要素は **<sup>&</sup>lt;**要素名 **>** (開始タグ)で始まり、**</**要素名 **>** (終了タグ)で終わる

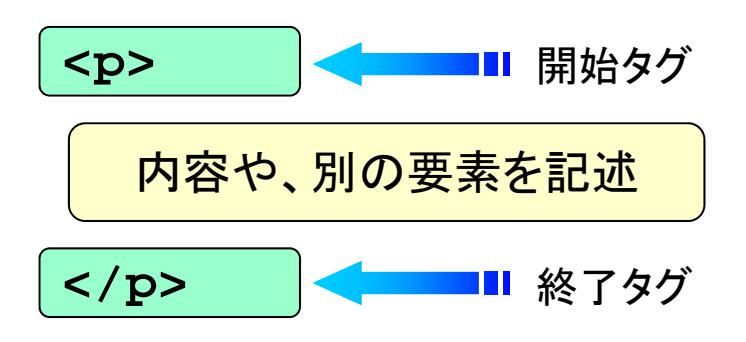

■『『条件によって、開始・終了タグを省略可能な要素 ◆■■■ **<head> <body>** など 推奨せず

条件によって、終了タグを省略可能な要素 ◆ ■ 推奨せず

**</li> </dt> </dd> </p>** など

■■ 終了タグを持たない要素(空要素)

<meta> <br> <hr> <img>

■■ タグの間に、別のタグを包含させることが可能

<head><title>宮原のホームページ</title></head>

<mark>★</mark><head><title>宮原のホームページ</head></title> |誤:タグの入れ違いに注意

■■■要素に属性を付加することがある

**<sup>&</sup>lt;**要素名 属性名 **=**"値" **>**

**<meta charset="utf-8">**

**<img src="miya.jpg" alt="[**宮原の写真**]">**

■■■要素名と属性名は、大文字でも小文字でも構わない

■■■記述の自由度と空白文字の使用

✔ 半角スペース、タブ、改行は、いくつ続いても半角スペース1つとして扱われる

✔ 全角スペースは全角文字と同じ幅のスペースとなる

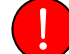

■ が、それを用いてレイアウトを作成してはならない

ブロックレベル要素 (HTML4)

✔ 構造を作成し、視覚的には長方形のボックスを生成する

✔ <body> に直属可能

**<p> <h1>**  ~ **<h6> <hr> <address> <table> <div> <ul> <ol> <dl>**等

インライン要素 (HTML4)

✔ 構造を作成せずに、文章の一部などとして用いられる

✔ 通常の文章もインライン要素と捉える場合もある

**<body>** に直属不可能

**<br> <img> <a> <span> <script>**  等

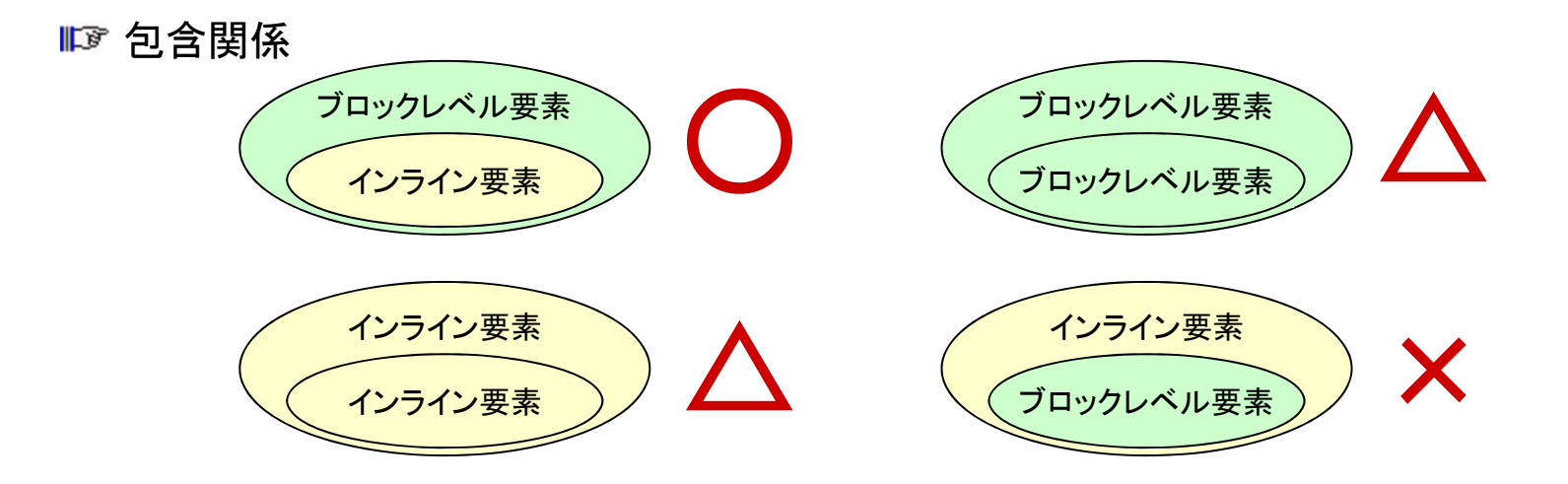

HTML5 における分類

✔ 自由配置コンテンツ 一部を除いた大多数のタグが含まれる

✔ 見出しコンテンツ **<h1>** ~ **<h6>**  等

✔ セクションコンテンツ

**<article> <aside> <nav> <section>**

✔ 文章内コンテンツ

**<br> <img> <a> <em> <span>**  等

✔ 組み込みコンテンツ

**<img> <audio> <video> <iframe> <embed>**  等

✔ インタラクティブコンテンツ

**<a> <button> <select> <input>**  等

✔ メタデータコンテンツ

<meta> <title> <style> <link> <script> 等

✔ その他のコンテンツ

コメント

✔ ブラウザには表示されないコメントを記述

✔ 要素ではない

**<!--** この間の記述はコメントになります **-->**  $2! - -$ 行をまたがって コメントを記述することもできます **-->**

予約文字

- ✔ タグとして解釈されてしまう特殊な記号(<・ >・&・"等)の出力
- **▼ & 文字列; という形式**

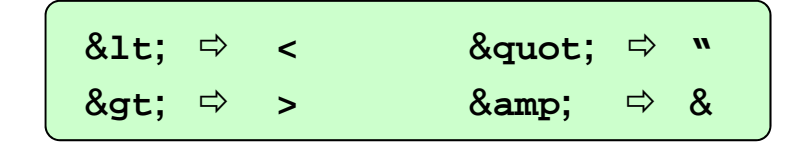

&**lt;**p&**gt;** は <sup>p</sup>要素の開始タグです。

推奨:インライン要素や文字列を**<body>**に直接記述しない

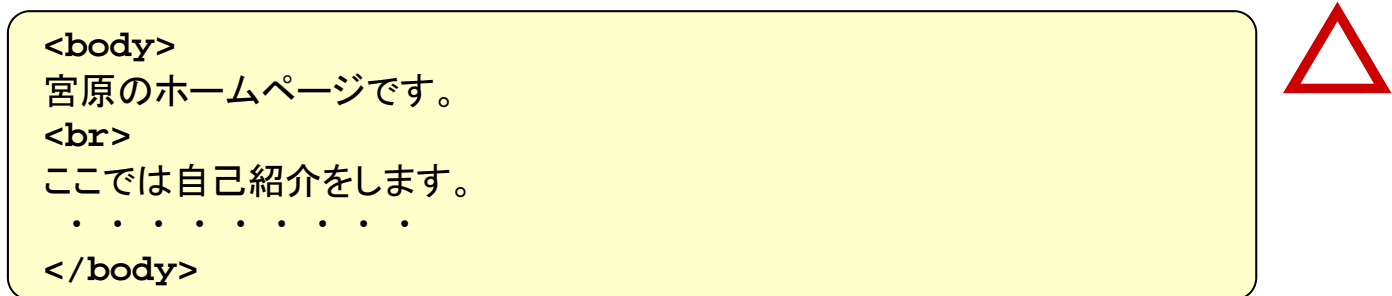

12 段落

 $<$ p>  $\sim$   $<$ /p>

✔ 文字列とインライン要素を記述して段落を構成

✔ ブロックレベル要素の記述は不可

**<body> <p>** 宮原のホームページです。 **<br>** ここでは自己紹介をします。 ・・・・・・・・・**</p> </body>**  $\bigcirc$ 

■『『見出し

**<h***n***>** ~ **</h***n***<sup>&</sup>gt;**

✔ 見出しを構成する

*<sup>n</sup>***= 1**~**<sup>6</sup>** によって見出しのレベルを表す

✔ 一般的に、表示される文字の大きさ、フォントが強調される

✔ ブロックレベル要素の記述は不可

#### **<body> <h1>**宮原一弘のWebサイト**</h1> <h2>**自己紹介**</h2> <p>** 宮原のホームページです。 **<br>**ここでは自己紹介をします。 \* \* \* \* \* \* \* \* \* \* **</p> <h2>**講義のサポートページ**</h2> <p>** ここには担当している講義の情報を掲載します。 **<h3>**情報処理応用**</h3>** . . . . . . . . **<h3>**情報処理論**</h3>** ・・・・・・・・・**</body>**

水平線

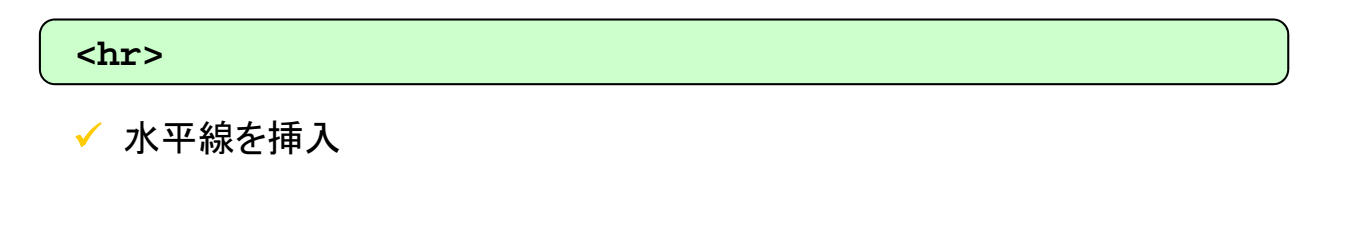

```
<p>
宮原のホームページです。
<br>ここでは自己紹介をします。
 ・・・・・・・・・</p>
<hr><h1>講義のサポートページ</h1>
<p>
ここには担当している講義の情報を掲載します。
</p>
```
リスト(箇条書き)

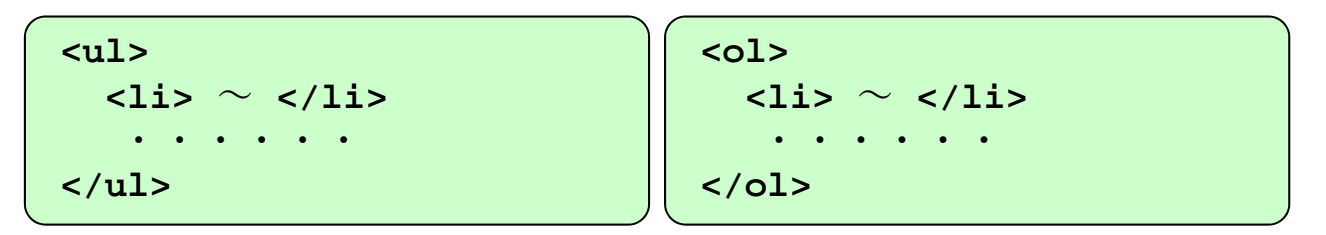

- **ul** では番号なし、**ol** では番号付き箇条書きを構成
- 項目は **li** 要素として記述
- 他に、定義リストを作成する **<dl><dt><dd>** がある

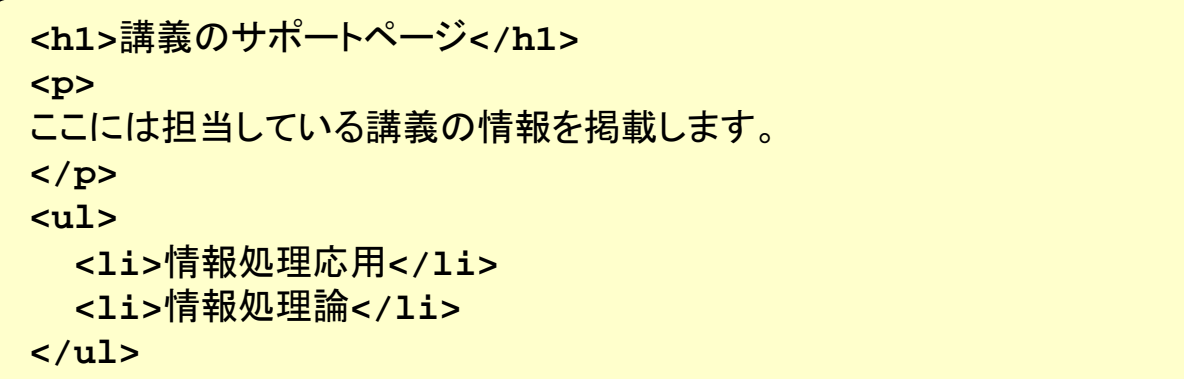

**⊫**☞ 表組

**<table>** ~ **</table> <tbody>** <sup>~</sup> **</tbody> <tr>** <sup>~</sup> **</tr> <th>** <sup>~</sup> **</th> <td>** <sup>~</sup> **</td>**

✔ 詳細は下の例を参照

**tbody** で表の本体を作成する

**tr** で行を、**th** で見出しとなるセルを、**td** で通常のセルを作成する

```
<table> <caption>表の使用例</caption>
<tbody>
<tr><th></th><th>列見出し1</th><th>列見出し2</th><th>列見出し3</th></tr>
<tr><th>行見出し1</th><td>1</td><td>2</td><td>3</td></tr>
<tr><th>行見出し2</th><td>4</td><td>5</td><td>6</td></tr>
</tbody>
</table>
```
■■ アドレス

**<address>** ~ **</address>**

✔ ページ作者の連絡先等を記述

✔ ブロックレベル要素の記述は不可

**<address>** 

このページの作者はシステム自然科学研究科の

**<a href="mailto:miya@nsc.nagoya-cu.ac.jp">**宮原一弘**</a>**です。

**</address>**

## ボディ部:インライン要素 1

■■■ 強制改行

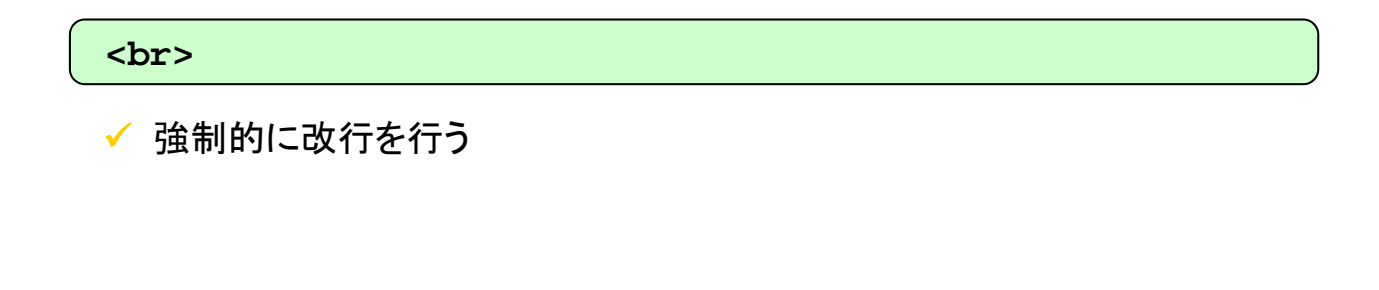

15 画像の埋め込み

**<img src="**画像ファイル**URL" alt="**代替文字列**">**

**src** 属性に画像の **URL** を指定

**alt** 属性に代替テキスト(画像の説明)を指定

**<img src="yuri.jpg" alt="[**スカシユリの写真**]">**

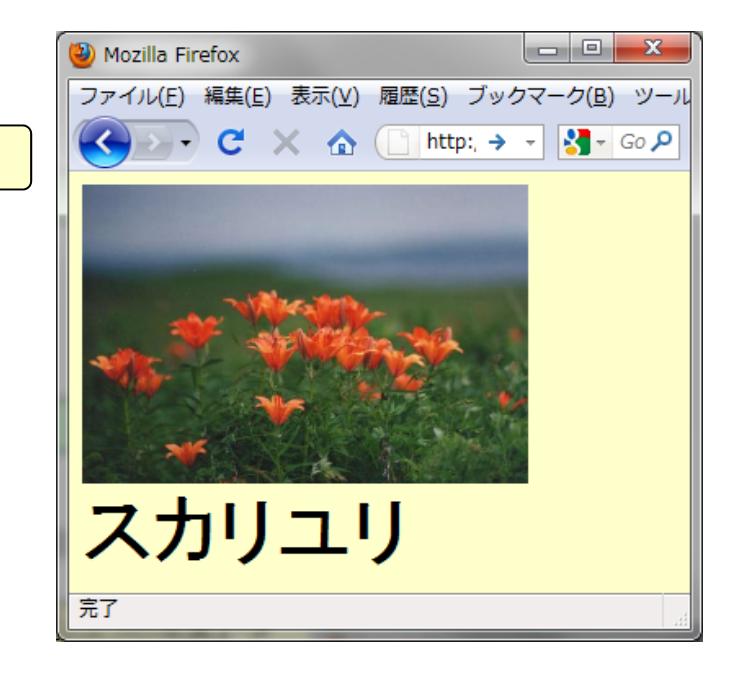

## ボディ部:インライン要素 2

■『 ハイパーリンクの作成

**<a href="**リンク先**URL">** アンカー文字列 **</a>**

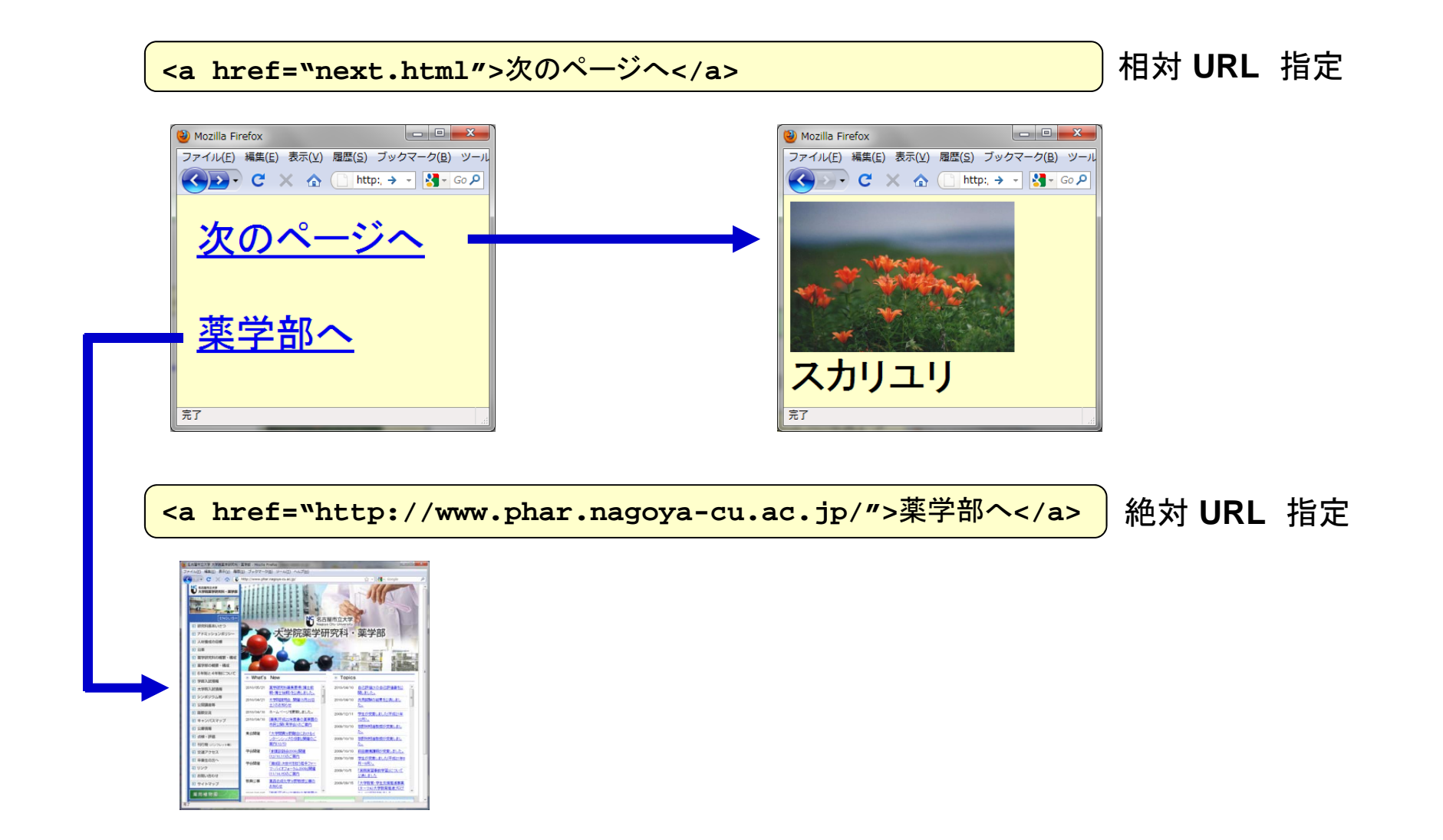